## **Konfiguriere Schritt für Schritt dein Traumsofa – es ist wirklich kinderleicht!**

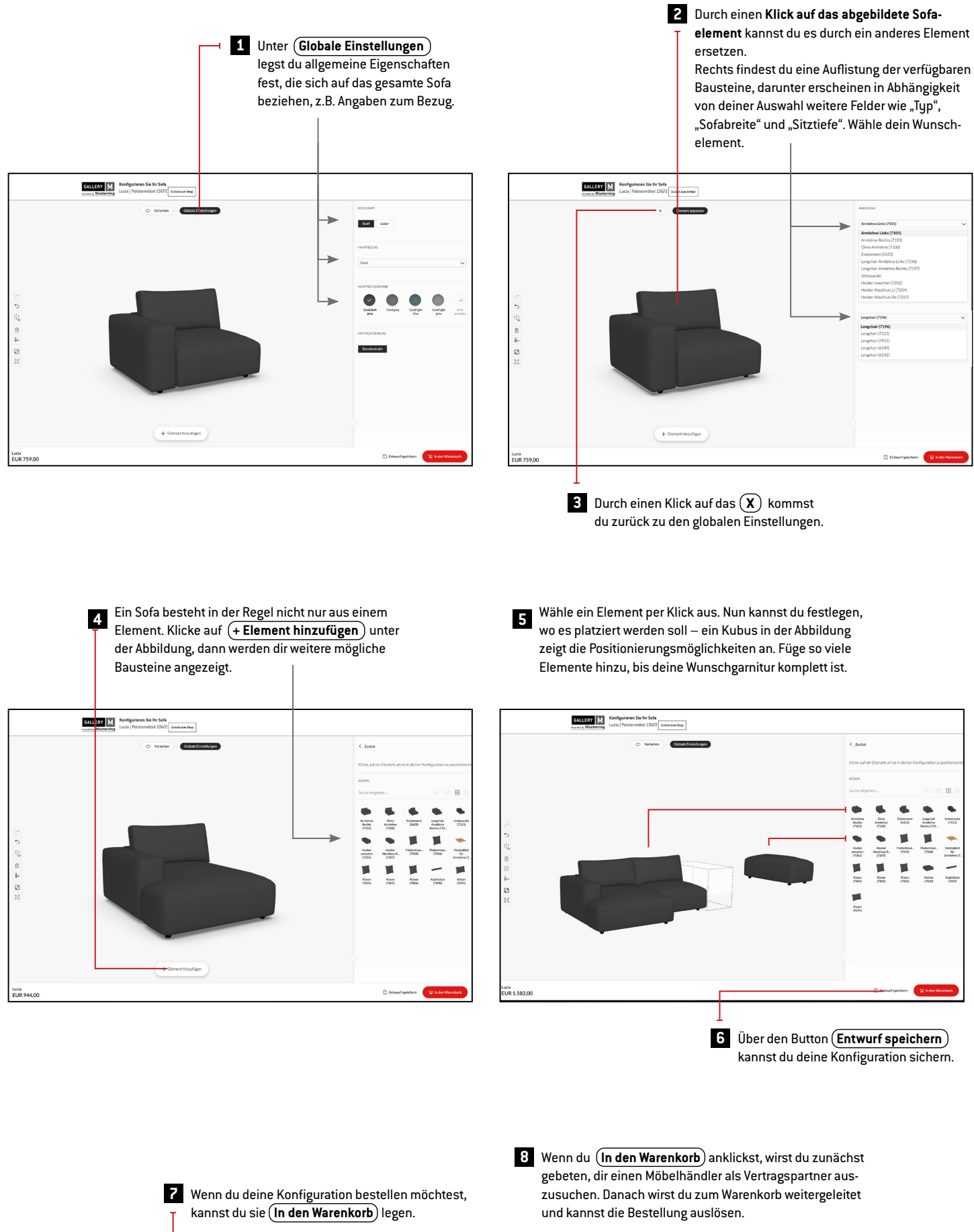

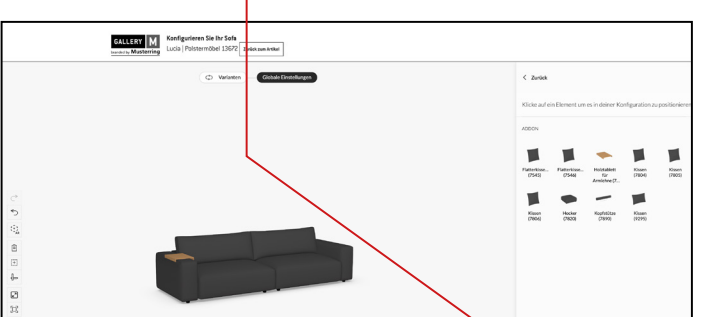

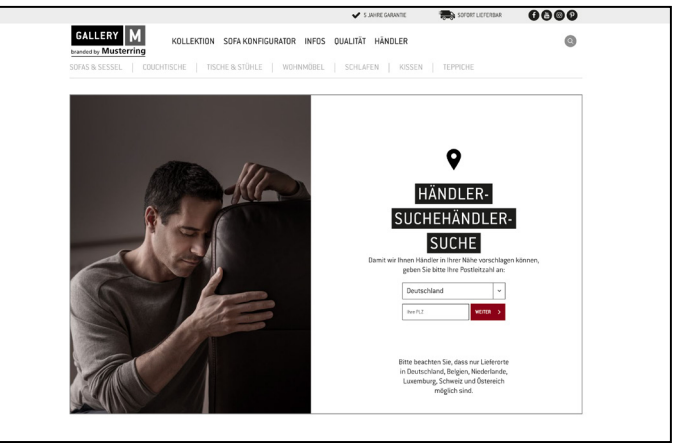

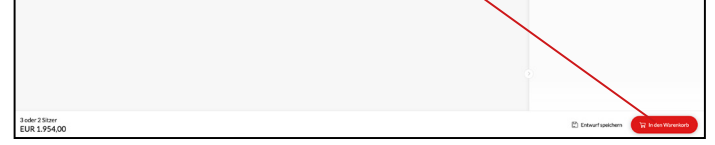

## **Übrigens, die Symbole am linken Bildschirmrand haben folgende Bedeutung:**

Bearbeitungsschritt vorwärts

Bearbeitungsschritt zurück

Augmented Reality: Hier kannst du dein Wunschsofa per Smartphone oder Tablet in einem deiner Räume sichtbar machen! Folge einfach den Anweisungen im sich öffnenden Fenster.

 $\widehat{\mathcal{F}}_{AR}$  $\mathrel{\boxplus}$  $\downarrow$  $\sqrt{2}$ 

 $\begin{bmatrix} 1 \\ 2 \end{bmatrix}$ 

 $\mathcal{C}$  $\hookrightarrow$ 

Stückliste: Übersicht über die Elemente deines Sofas inklusive der einzelnen Preise.

Bemaßungen: Macht die Maße deines Sofas in der Abbildung sichtbar.

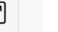

Vollbild: Zeigt das Produkt im Vollbildmodus. Zurück gelangst du über das "X" oben rechts.

Kamera zurücksetzen: Per Maus kannst du die Größe verändern. Durch einen Klick auf dieses Symbol stellst du die ursprüngliche Größe wieder her.

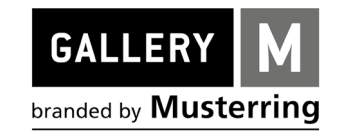